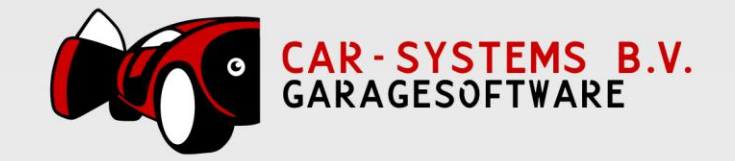

# Handleiding CSS Web Service

(voor het bevragen van het eigen magazijn)

Versie : 1.2 – 21-04-2016

© Car-Systems Heerlen B.V.

# Inhoudsopgave

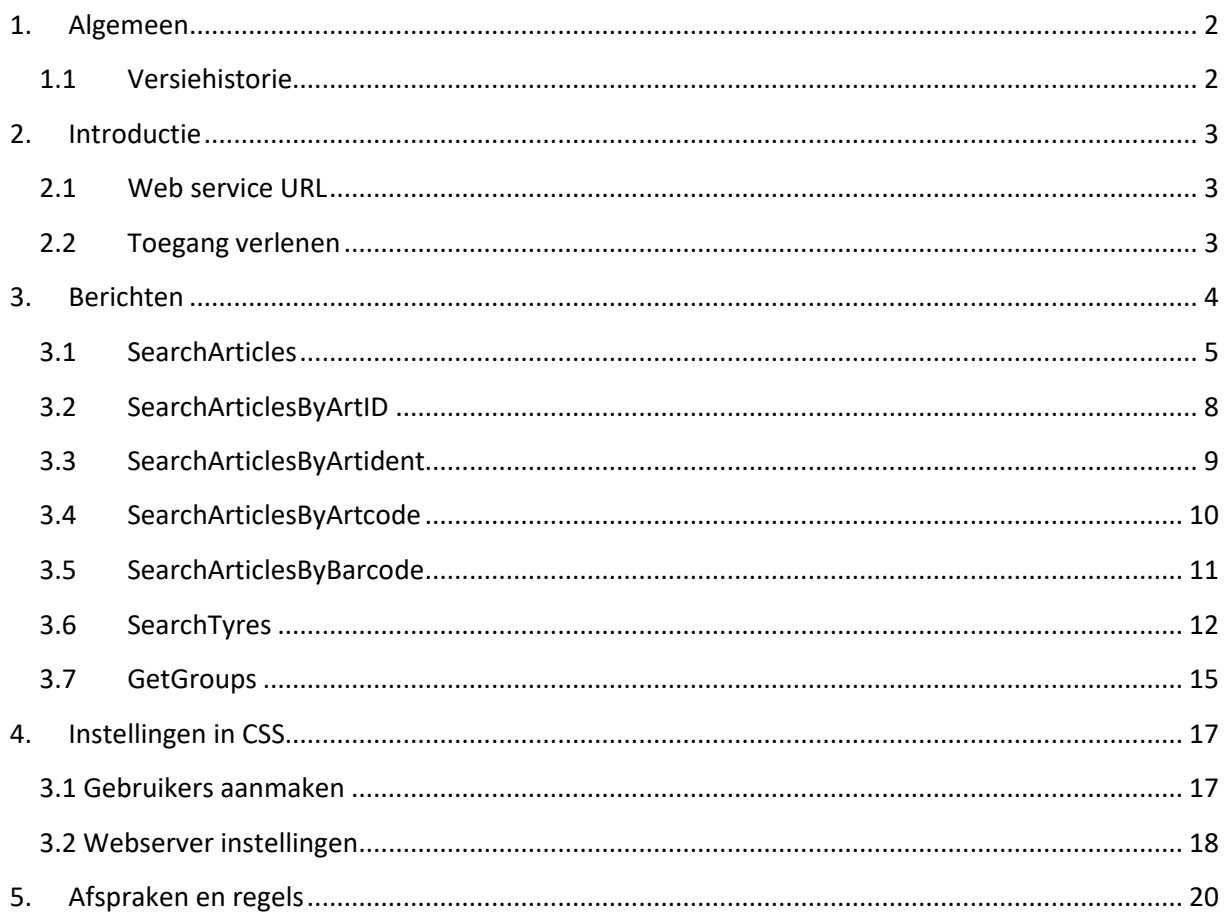

## **1. Algemeen**

<span id="page-2-0"></span>Dit document dient als handleiding voor een koppeling met de CSS web service.

## <span id="page-2-1"></span>**1.1 Versiehistorie**

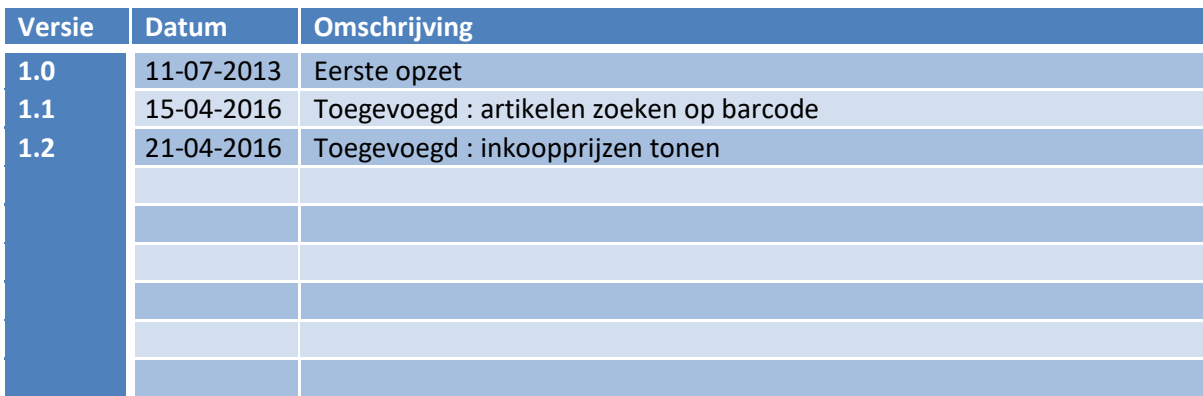

## <span id="page-3-0"></span>**2. Introductie**

De toegang tot de web service kan door een klant van Car-Systems Heerlen B.V. verleent worden aan derden. Car-Systems Heerlen B.V. stelt hiervoor een web service ter beschikking waarmee het mogelijk is om het magazijn van CSS te bevragen.

Het betreft hier een web service die gebruik maakt van SOAP berichten.

## <span id="page-3-1"></span>**2.1 Web service URL**

De web service wordt gestart op de computer bij de klant waar ook de CSS\_SERVER op draait. Derden kunnen deze web service benaderen door het IP-adres van deze computer in te geven met daarbij de betreffende poort waarop de web service luistert naar binnenkomende SOAP berichten.

Stel de server heeft het volgende IP-adres : 192.168.1.1 en de web service luistert op poort 82.

De URL om de web service te benaderen moet dan zijn: [http://192.168.1.1:82](http://192.168.1.1:82/) (*http://<ip-adres server>:<poort>* )

Bij het versturen van het SOAP bericht moet men bovenstaande URL aangeven als "Endpoint" URL. (Connection Endpoint)

## <span id="page-3-2"></span>**2.2 Toegang verlenen**

In CSS heeft men de mogelijkheid om gebruikers van de web service aan te maken. De validatie vindt plaats op basis van een gebruikersnaam en wachtwoord. Bij elke aanvraag moet een geldige combinatie van gebruikersnaam en wachtwoord worden meegestuurd.

De validatie aan de CSS kant is tweeledig. Aan de ene kant kan men per gebruiker een aantal rechten aangeven, maar men kan ook op server niveau een aantal rechten aangeven. De server rechten gaan altijd voor!

## <span id="page-4-0"></span>**3. Berichten**

Op dit moment zijn de onderstaande requests beschikbaar via de webservice :

- SearchArticles
- SearchArticlesByArtID
- SearchArticlesByArtIdent
- SearchArticlesByArtcode
- SearchArticlesByBarcode
- SearchTyres
- GetGroups

Elk antwoordbericht bevat standaard de volgende XML-tags

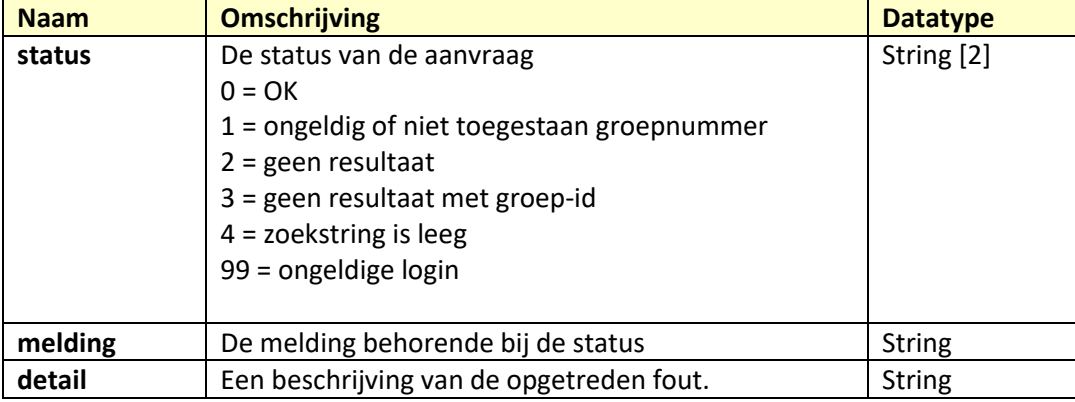

De XML vraagberichten van bovenstaande requests zijn allemaal anders, maar de antwoordberichten zijn voor allen gelijk. (met uitzondering van de request '**GetGroups**')

## <span id="page-5-0"></span>**3.1 SearchArticles**

Middels het bericht "SearchArticles" heeft men de mogelijkheid om een magazijnartikel te zoeken op basis van een meegegeven zoekstring.

#### **Vraagbericht:**

```
\langle 2xml version="1.0"?>
<env:Envelope xmlns:xsi="http://www.w3.org/2001/XMLSchema-instance"
xmlns:xsd="http://www.w3.org/2001/XMLSchema"
xmlns:env="http://schemas.xmlsoap.org/soap/envelope/"
xmlns:enc="http://schemas.xmlsoap.org/soap/encoding/"
xmlns:xs="http://www.w3.org/2001/XMLSchema"
env:encodingStyle="http://schemas.xmlsoap.org/soap/encoding/">
      <env:Body>
             <SearchArticles>
                    <user>xxxx</user>
                    <pass>xxxx</pass>
                    <cust_id>xxxx</cust_id>
                    <search_code>xxxx</search_code>
                    <group_code>xxxx</group_code>
             </SearchArticles>
```
</env:Body>

</env:Envelope>

#### **XMLTags Vraagbericht :**

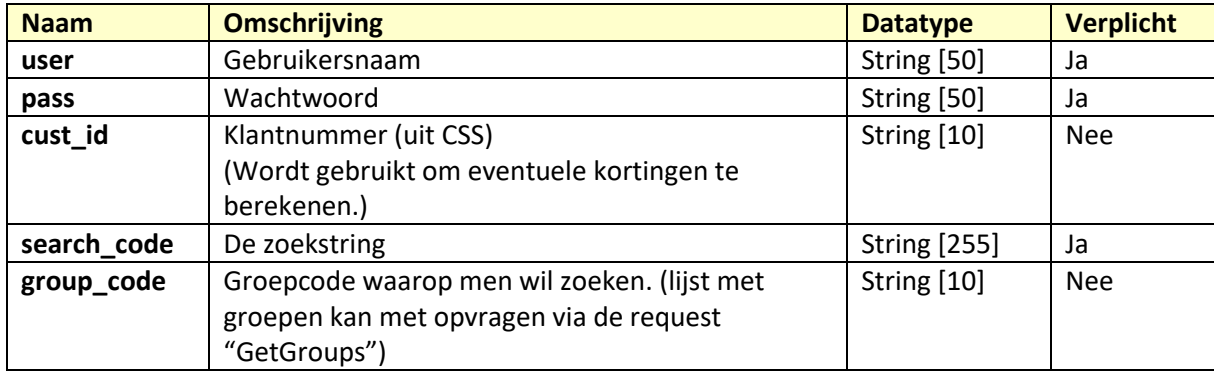

#### **Antwoordbericht:**

 $\langle$  2xml version="1.0"?> <env:Envelope xmlns:xsi="http://www.w3.org/2001/XMLSchema-instance" xmlns:xsd="http://www.w3.org/2001/XMLSchema" xmlns:env="http://schemas.xmlsoap.org/soap/envelope/"> <env:Body>

<SearchArticlesResponse xmlns="http://xb2.net/soap">

<XML>

#### <Articles>

<Article>

<article\_id>35409</article\_id> <artident/> <code>C40107</code> <description>Luchtfilter</description>  $\langle$ ean $\rangle$ <group\_id>72</group\_id> <group\_code>CSS\_AUTO</group\_code>  $<$ group\_mg $>$ <stock\_available>FALSE</stock\_available>  $\sin$  stock>0.00 $\sin$  stock>  $\langle \text{adv} \text{ sell price} \rangle 0.00 \langle \text{adv} \text{ sell price} \rangle$  $\le$ sell price $>15.85$  $\le$ /sell price $>$ <nett\_price>14.27</nett\_price> <purchase\_price>12.75</purchase\_price>  $\langle$  is tyre>false $\langle$  is tyre> <t\_brand/>  $\lt t$  width $> 0.00 \lt / t$  width $>$  $\lt$ t height $>0.00\lt/t$  height $>$ <t\_diameter>0.00</t\_diameter> <t\_loadindex>0.00</t\_loadindex>  $lt$  speedindex $\geq$ <t\_fuel\_efficiency/> <t\_wet\_grip/> <t\_noise\_emission/>  $\lt$ ts last update>1334049071 $\lt$ /ts last update>

</Article>

```
</Articles>
```
 $\langle$ XML $\rangle$ 

<status>0</status> <melding>OK</melding>

```
<detail/>
```
</SearchArticlesResponse>

</env:Body>

</env:Envelope>

Als er meer dan 1 artikel wordt gevonden, dan komt de xml tag "**Article**" vaker voor. Bijv.

**<Articles>**

**<Article>….</Article> <Article>….</Article> <Article>….</Article>**

**<Articles>**

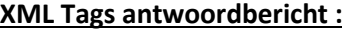

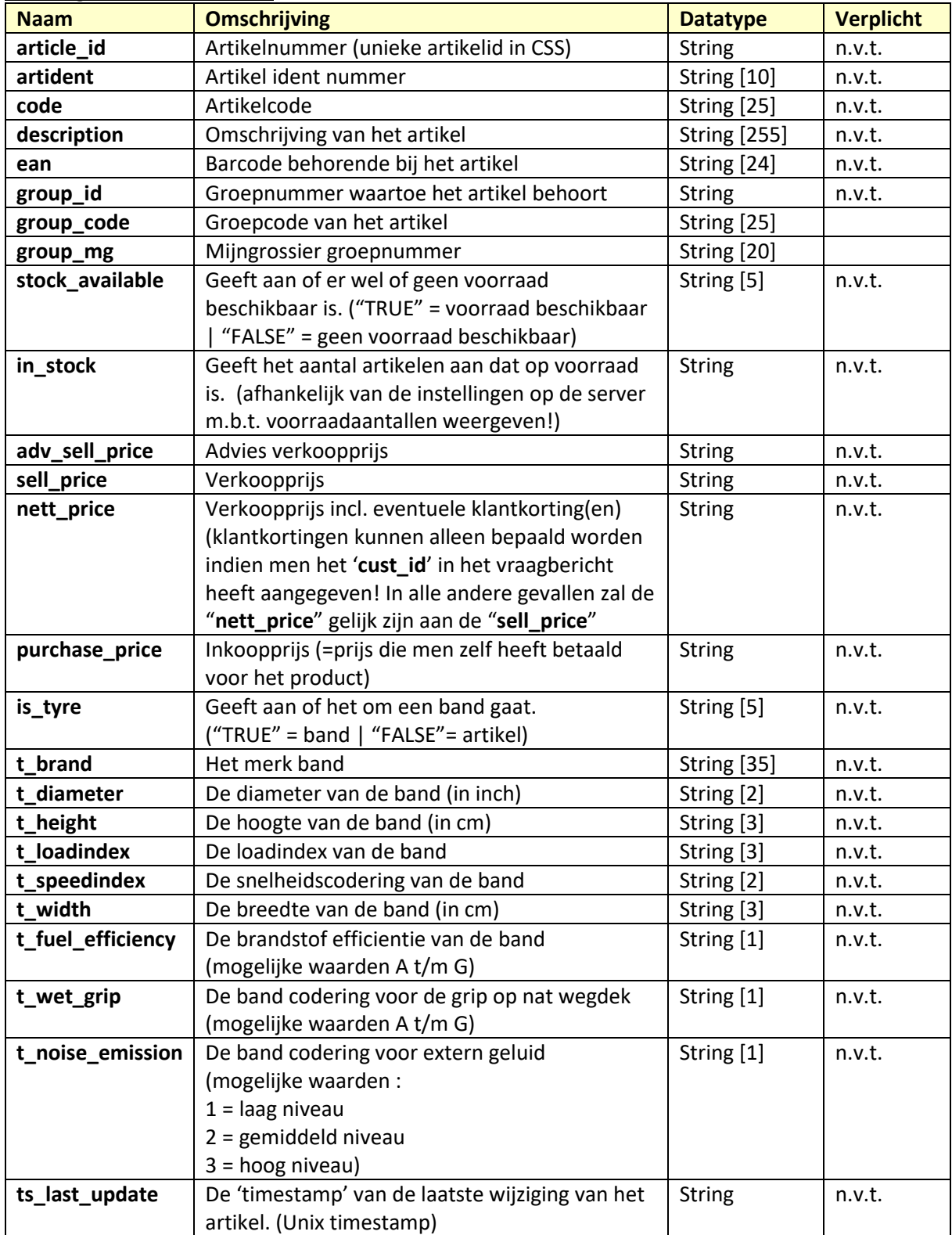

## <span id="page-8-0"></span>**3.2 SearchArticlesByArtID**

Middels het bericht "SearchArticlesByArtID" heeft men de mogelijkheid om een artikel te zoeken op het , in CSS unieke, artikelnummer.

Er wordt letterlijk gezocht op het meegegeven artikelnummer.

Men heeft de mogelijkheid om meerdere artikelen tegelijkertijd op te vragen. (Hiertoe kan men de xml-tag <ArticleID> meerdere keren laten voorkomen. (zie vraagbericht hieronder) )

#### **Vraagbericht:**

 $\langle$ ?xml version="1.0"?> <env:Envelope xmlns:xsi="http://www.w3.org/2001/XMLSchema-instance" xmlns:xsd="http://www.w3.org/2001/XMLSchema" xmlns:env="http://schemas.xmlsoap.org/soap/envelope/" xmlns:enc="http://schemas.xmlsoap.org/soap/encoding/" xmlns:xs="http://www.w3.org/2001/XMLSchema" env:encodingStyle="http://schemas.xmlsoap.org/soap/encoding/"> <env:Body> <SearchArticlesByArtID> <user>xxxx</user> <pass>xxxx</pass> <cust\_id>xxxx</cust\_id> <Articles>

<ArticleID>xxxx</ArticleID>

<ArticleID>xxxx</ArticleID>

```
</Articles>
```
</SearchArticlesByArtID>

</env:Body>

</env:Envelope>

#### **XMLTags Vraagbericht :**

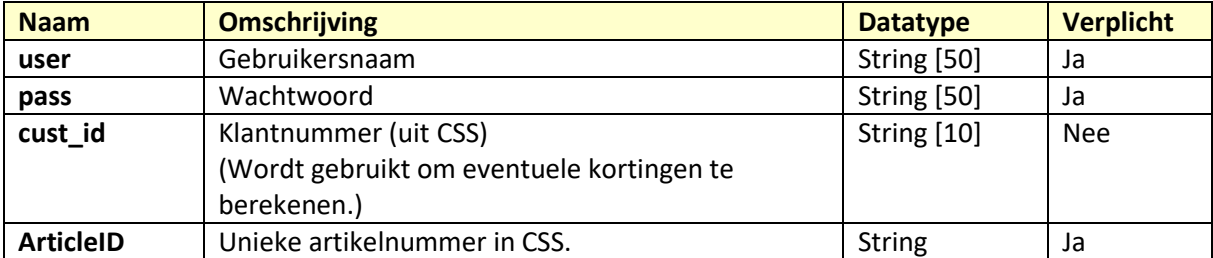

#### **Antwoordbericht:**

## <span id="page-9-0"></span>**3.3 SearchArticlesByArtident**

Middels het bericht "SearchArticlesByArtiden" heeft men de mogelijkheid om een artikel te zoeken op basis van het 'artikel ident nummer'.

Men heeft de mogelijkheid om meerdere artikelen tegelijkertijd op te vragen. (Hiertoe kan men de xml-tag <Artident> meerdere keren laten voorkomen. (zie vraagbericht hieronder) )

#### **Vraagbericht:**

```
\langle?xml version="1.0"?>
<env:Envelope xmlns:xsi="http://www.w3.org/2001/XMLSchema-instance"
xmlns:xsd="http://www.w3.org/2001/XMLSchema"
xmlns:env="http://schemas.xmlsoap.org/soap/envelope/"
xmlns:enc="http://schemas.xmlsoap.org/soap/encoding/"
xmlns:xs="http://www.w3.org/2001/XMLSchema"
env:encodingStyle="http://schemas.xmlsoap.org/soap/encoding/">
      <env:Body>
             <SearchArticlesByArtident>
                    <user>xxxx</user>
                    <pass>xxxx</pass>
                    <cust_id>xxxx</cust_id>
                    <Articles>
                          <Artident>xxxx</Artident>
                          <Artident>xxxxx</Artident>
                    </Articles>
             </SearchArticlesByArtident>
      </env:Body>
</env:Envelope>
```
#### **XMLTags Vraagbericht :**

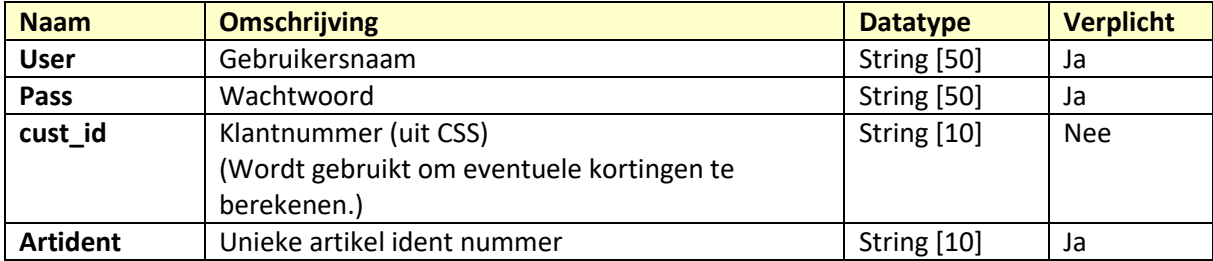

#### **Antwoordbericht:**

## <span id="page-10-0"></span>**3.4 SearchArticlesByArtcode**

Middels het bericht "SearchArticlesByArtcode" heeft men de mogelijkheid om een artikel te zoeken op artikelcode (+ eventueel een groepcode)

Ook hier kan men meerdere artikelen zoeken door de XML-tag <artcode> meerdere keren te laten voorkomen. (Zie vraagbericht hieronder De groepcode moet als attribuut worden meegegeven aan de xml-tag.

#### **Vraagbericht:**

```
\langle 2xml version="1.0"?>
<env:Envelope xmlns:xsi="http://www.w3.org/2001/XMLSchema-instance"
xmlns:xsd="http://www.w3.org/2001/XMLSchema"
xmlns:env="http://schemas.xmlsoap.org/soap/envelope/"
xmlns:enc="http://schemas.xmlsoap.org/soap/encoding/"
xmlns:xs="http://www.w3.org/2001/XMLSchema"
env:encodingStyle="http://schemas.xmlsoap.org/soap/encoding/">
      <env:Body>
             <SearchArticlesByArtcode>
                    <user>xxxx</user>
                    <pass>xxxx</pass>
                    <cust_id>xxxx</cust_id>
                    <Articles>
                          <artcode group_code="CSS_AUTO">0 092 S30 020</artcode>
                          <artcode group_code="">0004019755</artcode>
                    </Articles>
             </SearchArticlesByArtcode>
      </env:Body>
</env:Envelope>
```
#### **XMLTags Vraagbericht :**

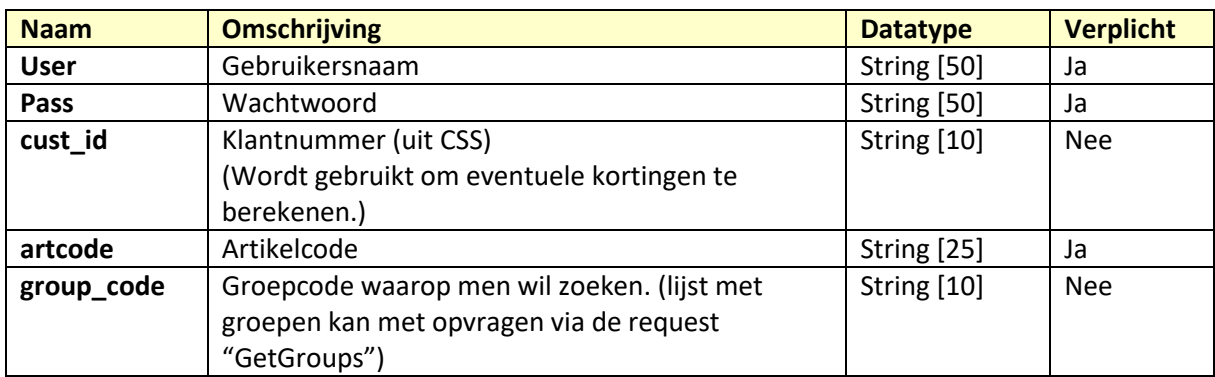

#### **Antwoordbericht:**

## **3.5 SearchArticlesByBarcode**

<span id="page-11-0"></span>Middels het bericht "SearchArticlesByBarcode" heeft men de mogelijkheid om een artikel te zoeken op barcode (+ eventueel een groepcode)

Ook hier kan men meerdere artikelen zoeken door de XML-tag <br />barcode> meerdere keren te laten voorkomen. (Zie vraagbericht hieronder) De groepcode moet als attribuut worden meegegeven aan de xml-tag.

#### **Vraagbericht:**

 $\langle$  2xml version="1.0"?> <env:Envelope xmlns:xsi="http://www.w3.org/2001/XMLSchema-instance" xmlns:xsd="http://www.w3.org/2001/XMLSchema" xmlns:env="http://schemas.xmlsoap.org/soap/envelope/" xmlns:enc="http://schemas.xmlsoap.org/soap/encoding/" xmlns:xs="http://www.w3.org/2001/XMLSchema" env:encodingStyle="http://schemas.xmlsoap.org/soap/encoding/"> <env:Body> <SearchArticlesByBarcode>  $\langle$ user $\rangle$ xxxx $\langle$ /user $\rangle$ 

> <pass>xxxx</pass> <cust\_id>xxxx</cust\_id> <Articles> <barcode group\_code="CSS\_AUTO">12345</barcode> <barcode group\_code="">67890</barcode>

```
</Articles>
```
</SearchArticlesByBarcode>

</env:Body>

</env:Envelope>

#### **XMLTags Vraagbericht :**

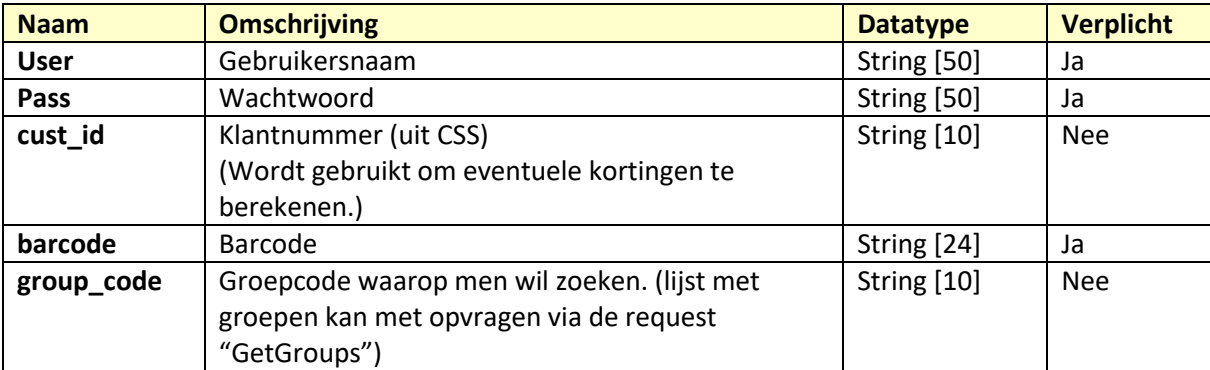

#### **Antwoordbericht:**

## <span id="page-12-0"></span>**3.6 SearchTyres**

Er is ook een bericht beschikbaar waarmee men specifiek op banden kan zoeken.

#### **Vraagbericht:**

```
\langle 2xml version="1.0"?>
<env:Envelope xmlns:xsi="http://www.w3.org/2001/XMLSchema-instance"
xmlns:xsd="http://www.w3.org/2001/XMLSchema"
xmlns:env="http://schemas.xmlsoap.org/soap/envelope/"
xmlns:enc="http://schemas.xmlsoap.org/soap/encoding/"
xmlns:xs="http://www.w3.org/2001/XMLSchema"
env:encodingStyle="http://schemas.xmlsoap.org/soap/encoding/">
      <env:Body>
             <SearchTyres>
                    <user>xxxx</user>
                    <pass>xxxx</pass>
                    <cust_id>xxxx</cust_id>
                    <t_width>195</t_width>
                    lt heightgt heightgt<t_diameter></t_diameter>
                    lt brand>Bridgestonelt/t brand>
                    <group_id></group_id>
             </SearchTyres>
      </env:Body>
</env:Envelope>
```
#### **XMLTags Vraagbericht :**

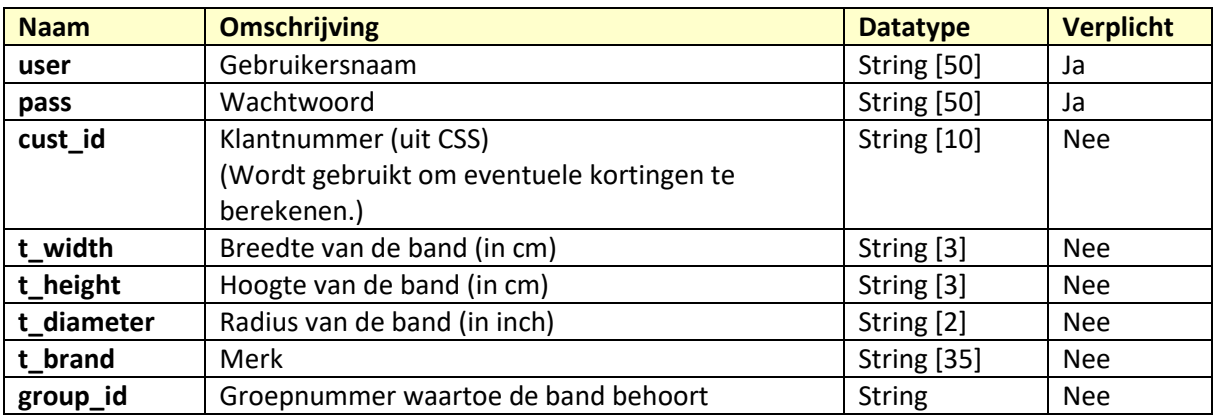

Indien men zoekresultaten wil vinden moet men een van de volgende velden minimaal invullen bij de aanvraag:

- t\_width (breedte)
- t\_height (hoogte)
- t\_diameter (radius)
- t brand (merk)

#### **Antwoordbericht:**

```
\langle?xml version="1.0"?>
<env:Envelope xmlns:xsi="http://www.w3.org/2001/XMLSchema-instance"
xmlns:xsd="http://www.w3.org/2001/XMLSchema"
xmlns:env="http://schemas.xmlsoap.org/soap/envelope/">
\langle env:Body \rangle<SearchTyresResponse xmlns="http://xb2.net/soap">
       \langleXML\rangle<Articles>
                      <Article>
                              <article_id>35486</article_id>
                              <artident/>
                              <code>BL 195 65 15 91H CD2</code>
                              <description>19565r15 - blackstone cd2000 91h</description>
                              \langleean/\langle \text{group}_id > 72 \langle \text{group}_id ><stock_available>FALSE</stock_available>
                              \langlein_stock>-1.00\langlein_stock>
                              \langle \text{adv} \text{ sell price} \rangle 0.00 \langle \text{adv} \text{ sell price} \rangle<sell_price>65.37</sell_price>
                              <nett_price>58.83</nett_price>
                              <purchase_price>49.75</purchase_price>
                              \langleis tyre>true\langleis tyre>
                              <t_brand>Blackstone</t_brand>
                              <t_width>195.00</t_width>
                              \ltt height>65.00\lt/t height>
                              ltt diameter>15.00lt/t diameter>
                              ltt loadindex>91.00ltt loadindex><t_speedindex>H</t_speedindex>
                              lt fuel efficiency/>lt wet grip\geq<t_noise_emission/>
                              <ts_last_update>0</ts_last_update>
                      </Article>
               </Articles>
       </XML>
       <status>0</status>
       <melding>OK</melding>
       <detail/>
</SearchTyresResponse>
</env:Body>
```
</env:Envelope>

Als er meer dan 1 band wordt gevonden, dan komt de xml tag "**Article**" vaker voor. Bijv.

**<Articles>**

**<Article>….</Article> <Article>….</Article> <Article>….</Article>**

**<Articles>**

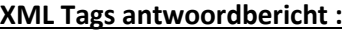

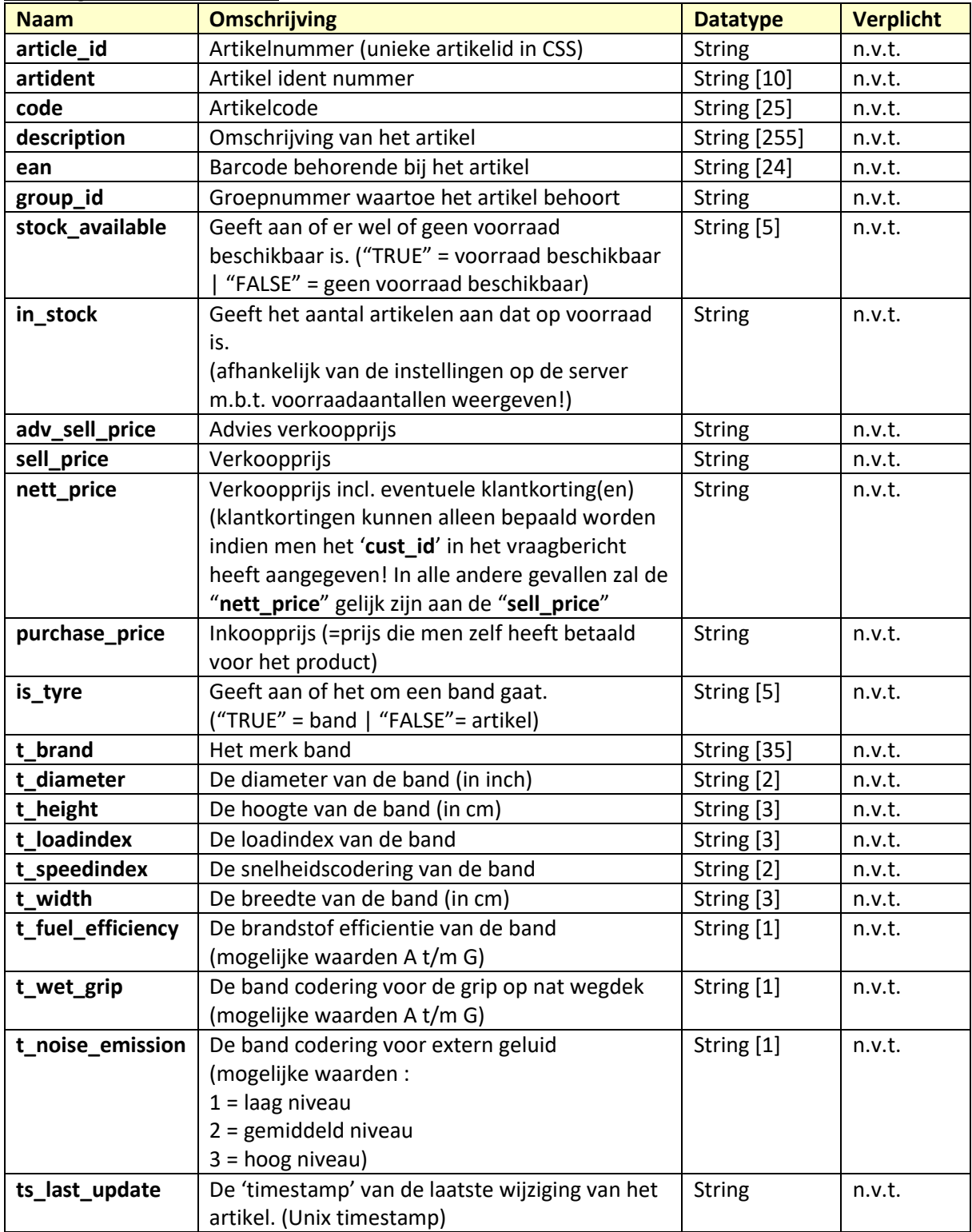

## **3.7 GetGroups**

<span id="page-15-0"></span>Voor het ophalen van de beschikbare groepen in CSS is een apart bericht gemaakt.

#### **Vraagbericht:**

 $\langle$ ?xml version="1.0"?> <env:Envelope xmlns:xsi="http://www.w3.org/2001/XMLSchema-instance" xmlns:xsd="http://www.w3.org/2001/XMLSchema" xmlns:env="http://schemas.xmlsoap.org/soap/envelope/" xmlns:enc="http://schemas.xmlsoap.org/soap/encoding/" xmlns:xs="http://www.w3.org/2001/XMLSchema" env:encodingStyle="http://schemas.xmlsoap.org/soap/encoding/"> <env:Body> <GetGroups> <user>xxxxx</user> <pass>xxxxx</pass> </GetGroups>

</env:Body>

</env:Envelope>

#### **XMLTags Vraagbericht :**

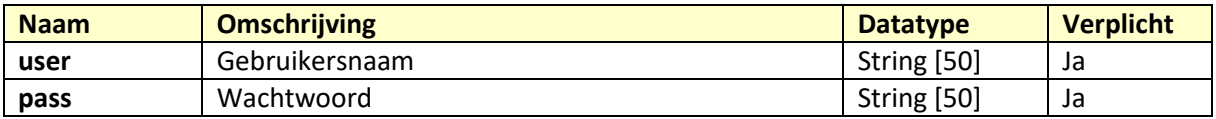

#### **Antwoordbericht:**

```
\langle 2xml version="1.0"?>
<env:Envelope xmlns:xsi="http://www.w3.org/2001/XMLSchema-instance"
xmlns:xsd="http://www.w3.org/2001/XMLSchema"
xmlns:env="http://schemas.xmlsoap.org/soap/envelope/">
      <env:Body>
             <GetGroupsResponse xmlns="http://xb2.net/soap">
                    <XML>
                           <Groups>
                                  <Group>
                                        <group_nr>1</group_nr>
                                        <group_code>00</group_code>
                                        <group_description>00</group_description>
                                  </Group>
                                  <Group>
                                        <group_nr>18</group_nr>
                                        \langlegroup code>000\langlegroup code><group_description>000</group_description>
                                  </Group>
                           </Groups>
                    \langle/XML\rangle<status>0</status>
                    <melding>OK</melding>
                    <detail/>
             </GetGroupsResponse>
      </env:Body>
```
</env:Envelope>

**XML Tags antwoordbericht :**

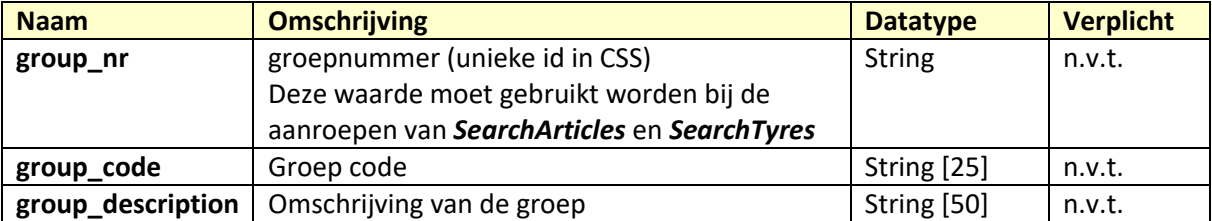

## <span id="page-17-0"></span>**4. Instellingen in CSS**

Om gebruik te kunnen maken van de 'magazijn webservice' heeft men de mogelijkheid om een aantal zaken in te stellen in CSS.

#### <span id="page-17-1"></span>**3.1 Gebruikers aanmaken**

Men heeft de mogelijkheid om gebruikers aan te maken die rechten heeft om de webserver te benaderen.

Het scherm voor het aanmaken / muteren van een webserver gebruiker ziet er als volgt uit:

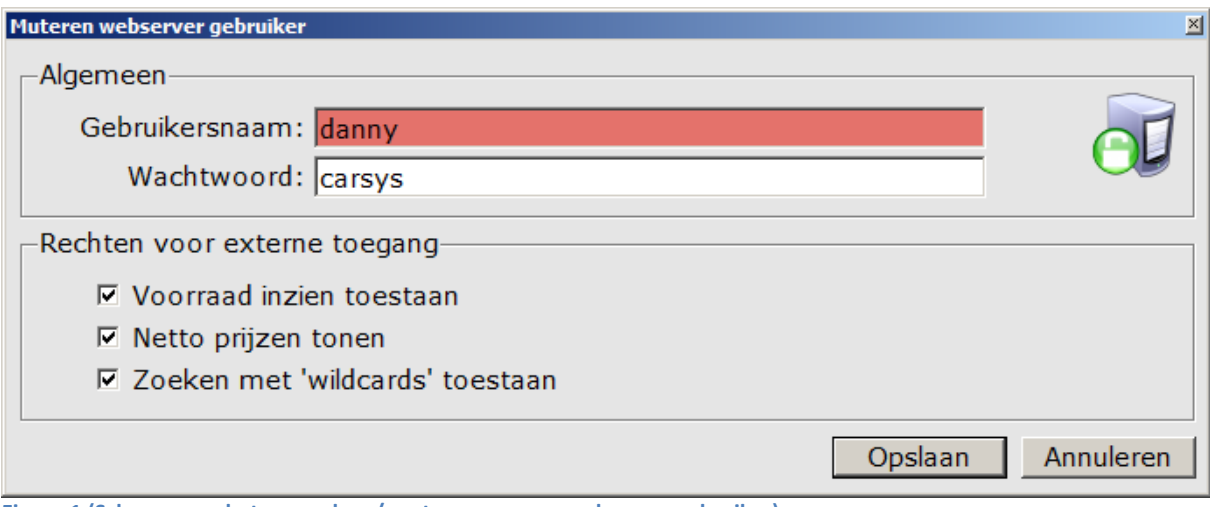

**Figuur 1 (Scherm voor het aanmaken / muteren van een webserver gebruiker)**

De combinatie "Gebruikersnaam" en "Wachtwoord" worden gebruikt om de betreffende gebruiker te valideren. Deze gegevens dient men te verstrekken aan diegene die de webservice wil gaan gebruiken.

(De gebruikersnaam en het wachtwoord moeten bij elke request worden meegestuurd.)

#### **Rechten:**

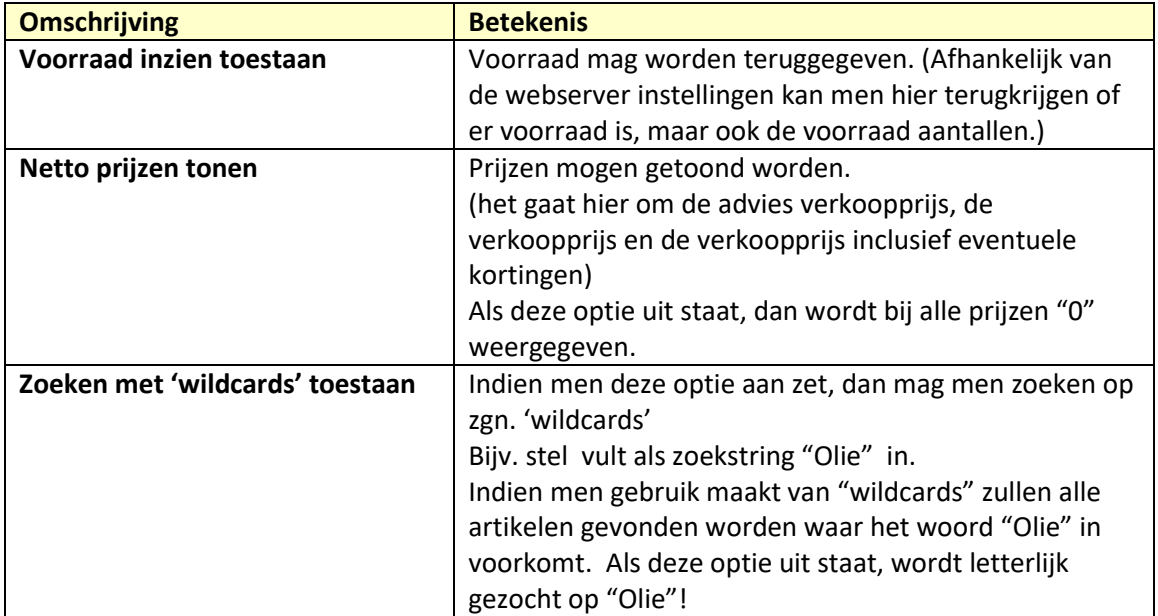

## <span id="page-18-0"></span>**3.2 Webserver instellingen**

Naast de gebruikersrechten heeft men ook nog de mogelijkheid om rechten op webserver niveau in te stellen.

De rechten die bij de webserver zijn ingesteld gaan voor de gebruikersrechten. Het scherm voor het muteren van de webserver instellingen ziet er als volgt uit:

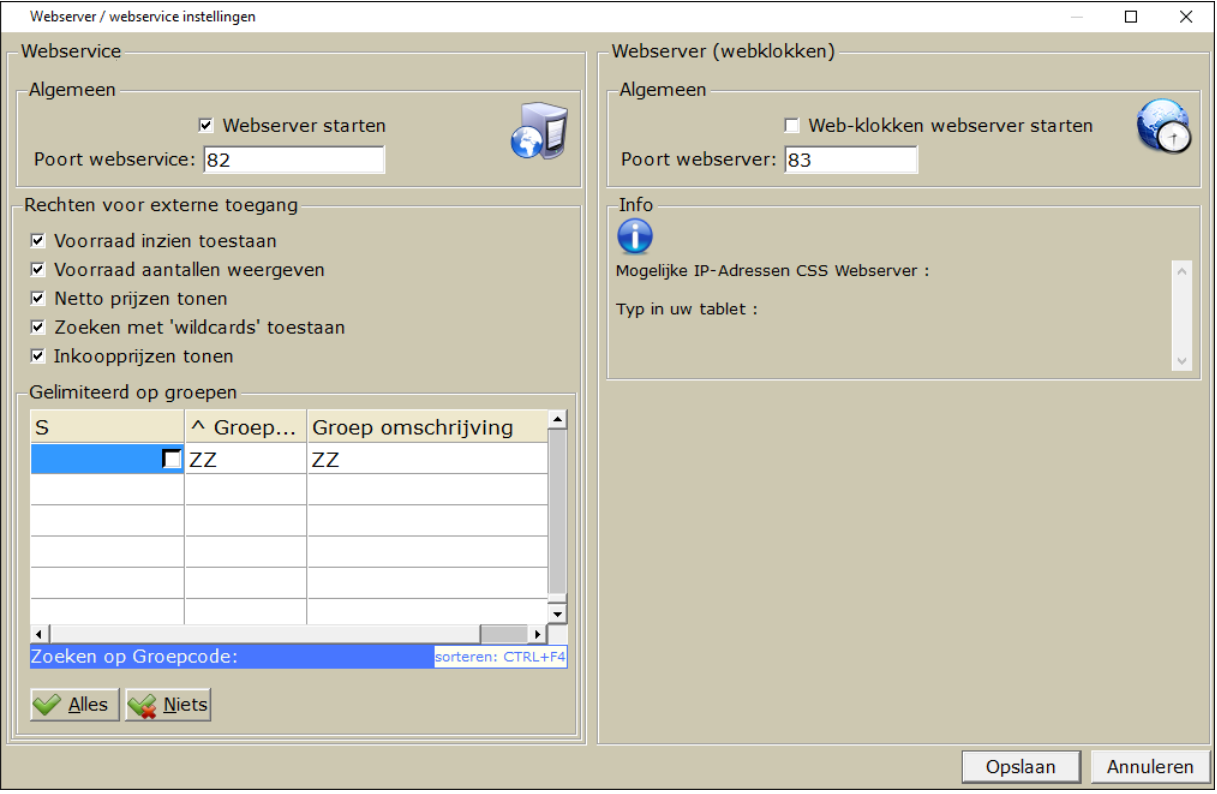

**Figuur 2 (Webserver instellingen scherm.)**

De rechten voor externe toegang gaan voor de rechten die per gebruiker zijn ingesteld!

Het vinkje 'Webserver starten' zorgt ervoor dat de webserver automatisch gestart wordt via de CSS\_SERVER instantie.

#### **Rechten:**

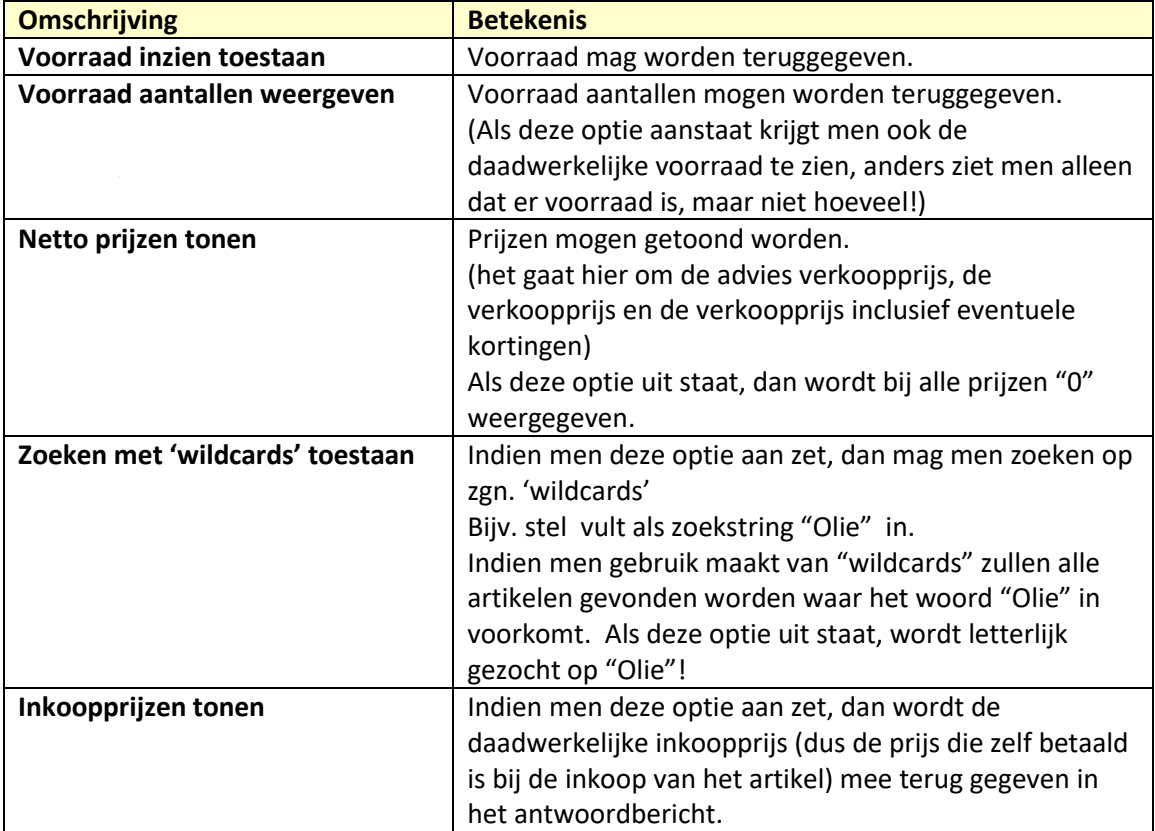

## <span id="page-20-0"></span>**5. Afspraken en regels**

Er gelden een aantal afspraken en regels voor deze webservice, zodat men geen onverwachte resultaten krijgt.

De meest belangrijke afspraken en regels zijn de volgende:

- Bij het zoeken op 'ArtID', 'Artident' en 'Artcode' wordt letterlijk gezocht op de zoekstring die de gebruiker meegeeft. Als deze niet letterlijk gevonden kan worden krijgt men dus geen resultaten terug.
- Bij het zoeken op 'ArtID', 'Artident' en 'Artcode' kan men geen groep-code aangeven bij de request. Als er op de server een groepsrestrictie is aangegeven, dan geldt deze ook voor deze requests. Dus ook al heeft men de zoekstring correct ingegeven en kan het artikel gevonden worden, dan nog kan het zijn dat men geen resultaat te zien krijgt omdat er op de server een restrictie op groepen is aangegeven.
- Een artikel waaraan geen artikelgroep gekoppeld is, kan alleen gevonden worden indien er geen groepsrestricties gelden op de webserver. Zodra men één of meerdere groepen heeft geselecteerd bij de webserver instellingen, dan zullen artikelen zonder groep niet meer gevonden worden!
- Zoeken met zgn. 'wildcards' is alleen mogelijk bij het bericht 'SearchArticles'